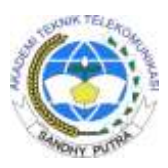

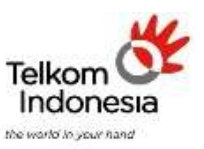

*AKADEMI TELKOM SANDHY PUTRA JAKARTA* 

# **RANCANG BANGUN 6 ELEMEN ANTENA ARRAY MIKROSTRIP UNTUK FREQUENCY 2,4 GHZ** Ir. Nur Rachmad, MT.<sup>1</sup>, Ilham Putra Pratama<sup>2</sup> <sup>1,2</sup>Akademi Teknik Telekomunikasi Sandhy Putra Jakarta

<sup>1</sup>,  $\frac{2 \text{ ilham putrapp}(a)$ yahoo.com

# **ABSTRAK**

Antena merupakan salah satu elemen penting didalam terselenggarannya hubungan komunikasi nirkabel antena 2 user atau lebih yang ingin berkomunikasi peranan antena sendiri tidak lepas dari perkembangan teknologi informasi , karena kini penggunaan antena tidak hanya terbatas pada komunikasi suara saja , tetapi sudah terintegrasi dengan komunikasi data .

Pada penyusunan proyek akhir ini penulis merancang sebuah antena mikrostrip yang ukurannya standar dengan harga yang tidak terlalu mahal guna membantu masyarakat maupun mahasiswa dalam penggunaan antena yang lebih minimalis terutama pemakaian antena dengan 6 elemen antena array mikrostrip .

Pada perancangan antena , penulis melakukan pengukuran beberapa parameter antena mikrostrip seperti mencari lebar antena mikrostrip (W), panjang antena mikrostrip (L), panjang gelombang ( $\lambda$ ), Konstanta dielektrik evektif ( $\varepsilon_{reff}$ ), perpanjangan *patch* ( $\Delta L$ ), Menghitung Impedansi Antena ( $Z_A$ ), Impedansi *Matching*  $\frac{1}{4}\lambda$  ( $Z_0$ ), lebar saluran mikrostrip, *Bandwith*, dan *Gain* dengan menggunakan perhitungan rumus maupun dengan aplikasi PCAAD 5.0 dan wifi info view .

Pembatasan yang akan dibahas pada penulisan ini dibatasi dengan menggunakan antena mikrostrip dengan frekuensi kerja sebesar 2,4 Ghz , menggunakan teknik penyambungan koaksial .

Kata kunci : Lebar antena mikrostrip (W), panjang antena mikrostrip (L), panjang gelombang ( $\lambda$ ), Konstanta dielektrik evektif ( $\varepsilon_{reff}$ ), perpanjangan *patch* ( $\Delta L$ ), Impedansi Antena ( $Z_A$ ), **Impedansi** *Matching* **, lebar saluran mikrostrip ,** *Bandwith* **, dan** *Gain*

# **ABSTRACT**

*Antenna is one important element in the implementation of the wireless communication link antenna 2 users or more who want to communicate the role of the antenna itself can not be separated from the development of information technology, because now the use of the antenna is not only limited to voice communication only, but it has been integrated with data communications.*

*In preparation of this final project authors designed a microstrip antenna the size of a standard at a price that is not too expensive to help the community and students in the use of an antenna that is more minimalist, especially the use of an antenna with 6 elements microstrip antenna array.*

In the design of the antenna, the author of measurement parameters such as finding a microstrip *antenna microstrip antenna width (W), the length of the microstrip antenna (L), wavelength (λ), dielectric constant evektif (εreff), the extension of the patch (ΔL), Counting Antenna Impedance (ZA) Impedance Matching 1/4 λ (Z0), the width of the microstrip line, Bandwidth and Gain using the calculation formula or by application PCAAD 5.0 and wifi information view. The restrictions that will be discussed in this paper is limited to use with microstrip antenna operating frequency of 2.4 GHz, using coaxial grafting techniques.*

*Keywords: microstrip antenna width (W), the length of the microstrip antenna (L), wavelength (λ), dielectric constant evektif (εreff), the extension of the patch (ΔL), Antenna Impedance (ZA) Impedance Matching 1 / 4 λ (Z0), the width of the microstrip line, Bandwidth and Gain .*

# **PENDAHULUAN**

### **1.1 Latar Belakang**

Dunia telekomunikasi telah banyak perubahan dari waktu ke waktu . Bagaimana informasi bisa disampaikan secara cepat , lengkap dan juga up to date , mungkin pada saat ini sebuah teknologi banyak sekali ragam dan juga rupanya yang telah berhasil di kembangkan Untuk memudahkan masyarakat mendapatkan informasi secara lengkap , cepat dan up to date . Negara Indonesia adalah negara yang berkembang secara teknologi maupun telekomunikasinya , sangat lambat bila dibandingkan dengan negara super power di benua Asia .

Pada tahun 2000 kemajuan telekomunikasi sudah sangat maju pesat , seperti munculnya berbagai merek telephone dari yang menggunakan kabel sampai tidak menggunakan kabel , misalkan masyarakat tidak ingin dipusingkan dengan hubungan jarak jauh tanpa menggunakan kabel maka , munculah sebuah alat telekomunikasi yang canggih dengan fitur – fitur yang telah disesuaikan dengan konsumen yang ingin memilikinya baik berbentuk fasilitas berbentuk MP3 , dan video . semua lengkap didalam alat komunikasi tersebut alat ini dinamakan HP (Hand phone). Lalu dimunculkan lagi sebuah informasi bisa didapat didunia maya yang sangat up date, yang sering kali disebut internet .

Sangat beragam teknologi pada saat ini dan juga sangat canggih , semua bentuk dan fitur alat – alat tersebut tidak dapat berfungsi oleh sebuah alat yang menjembatani dari informasi ke user yang ingin dituju . Alat ini sangat sentral baik fungsi dan kegunaannya alat ini sering disebut antena . Apa funsi dari antena tersebut yaitu sebuah alat yang berguna untuk merespon suatu user lalu , mengirim user yang telah dituju untuk menjembatani telekomunikasi .

Antena sangat banyak bentuk dan juga fungsinya , macam – macam antena sesuai dengan antena yang ingin diranang dengan kebutuhan – kebutuhan untuk apa antena tersebut digunakan , antena bisa dipasang diruang yang tak terbatas misalkan dipasang di atas gedung yang tinggi , kendaraan , rumah , tower , bahkan satelit .

Sebuah antena dapat berfungsi sesuai jenisnya masing – masing , lalu harus mempunyai karakter – karakter yang harus tepat .Agar tersampainya informasi yang diinginkan oleh user , dengan kata lain antena mempunyai kekurangan dan kelebihannya . Bisa kita lihat dari kelemahan antena seperti radiasi yang dimunculkan oleh bumi , antena terebut mengirimkan gelombang listrik pada antena yang ada di bumi harus disesuaikan dengan gain yang dipakai oleh dibumi semakin kecil garis gain yang dipakai oleh antena bumi

maka gelombang listrik yang diterima oleh antena bumi semakin kecil pula .

Energi yang dipancarkan oleh antena menuju bumi , oleh bumi energi ini direfleksikan , sebanyak gelobang tersebut direfleksikan dan kemana tergantung dari material penyusun bumi dan dari geometri bumi itu sendiri , pada dasarnya bumi mempunyai kandungan material yang memiliki kerugian (dengan konduktivitas k  $\neq$  0, tetapi k  $\leftarrow \infty$ ). Dari sekelumit data yang bisa dibahas bisa disampaikan bahwa antena dapat berpengaruh dengan apa - apa yang ada disekelilingnya . Maka dari itu antena dibuat harus sedetail mungkin , misalnya antena dipole , lalu bisa juga hanya dua kawat yang ujung – ujungnya dihubungkan dinamakan two wire folded dipole , antena ini sudah dapat atau bisa digunakan apabila frequensi , resonansi , dan lamda disesuaikan dengan aantena yang ingin dibuat .

#### *1.1* **1.2 Tujuan Penulisan**

Tujuan dari penulisan proyek akhir ini adalah sebagai berikut :

- 1. Rancang bangun 6 elemen antena array mikrostrip dengan frekuensi 2,4 Ghz
- 2. Membandingkan penguatan antena standar *acces point* dengan 6 elemen antena array mikrostrip, karena lebih mudah dibuat

#### **1.3 Rumusan masalah**

Rumusan masalah yang akan dibahas diantaranya yaitu :

- 1. Bagaimana cara merancang antena array mikrostrip dengan frekuensi 2,4 Ghz ?
- 2. Bagaimana prinsip kerja antena array mikrostrip dengan frekuensi 2,4 Ghz ?
- 3. Bagaimana cara menganalisis hasil dari kualitas sebuah array mikrostrip dengan frekuensi 2,4 Ghz ?

# **1.4 Batasan masalah**

Ruang lingkup permasalahan dalam laporan proyek akhir ini hanya terbatas pada masalah – masalah yang berhubungan dengan :

- 1. Menghitung dimensi dari antena mikrostrip
- 2. Membandingkan hasil perhitungan dengan aplikasi PCAAD 5.0
- 3. Menghitung dimensi impedansi matching  $\frac{4}{4}$
- 4. Menghitung penguatan gain antena dengan menggunakan aplikasi wifi info view

# **1.5 Metodologi penelitian**

Pada pembuatan proyek akhir ini , penulis melakukan metodologi penelitian dengan menggunakan metode sebagai berikut :

1 Studi literatur

Metode ini dilakukan dengan melakukan studi literatur di perpustakaan kampus atau di perpustakaan lain yang berhubungan dengan permasalahan yang akan dibahas , dan membaca buku referensi serta mencari data di situs internet yang dapat mendukung referensi proyek akhir ini .

2 . Perancangan

Pada tahap ini penulis akan mencoba merancang program sistem kembali berdasarkan spesifikasi – spesifikasi yang diinginkan

3 . Pengujian

Untuk mengetahui apakah perancangan sesuai dengan spesifikasi yang diinginkan maka dilakukan pengujian . Pengujian dilakukan pada saat rancangan telah selesai .

4 . Analisa dan Evaluasi

Dari kesalahan – kesalahan yang diketahui pada tahap pengujian , maka perlu dilakukan penganalisaan . Hal ini dimaksudkan agar pada tahap selanjutnya dapat dilakukan perancangan yang lebih memuaskan . Evaluasi juga dibutuhkan untuk mengetahui seberapa bagus sistem yang dirancang dan factor apa saja yang dapat mempengaruhi kegagalan pada sistem tersebut .

# **DASAR TEORI**

# **2.1 Spektrum Frekuensi**

Spektrum Frekuensi Radio merupakan sumber daya alam yang terbatas yang mempunyai nilai strategis dalam penyelenggaraan telekomunikasi dan dikuasi oleh negara. Pemanfaatan Spektrum Frekuensi Radio sebagai sumber daya alam tersebut perlu dilakukan secara tertib, efisien dan sesuai dengan peruntukannya sehingga tidak menimbulkan gangguan yang merugikan.

Spektrum Frekuensi Radio adalah susunan pita frekuensi radio yang mempunyai frekuensi lebih kecil dari 3000 Ghz sebagai satuan getaran gelombang elektromagnetik merambat dan terdapat dalam dirgantara (ruang udara dan antariksa). Alokasi Spektrum Frekuensi Radio Indonesia ditetapkan dengan mengacu kepada alokasi Spektrum Frekuensi Radio Internasional untuk wilayah 3 ( region 3 ) sesuai Peraturan Radio yang ditetapkan oleh Himpunan Telekomunikasi

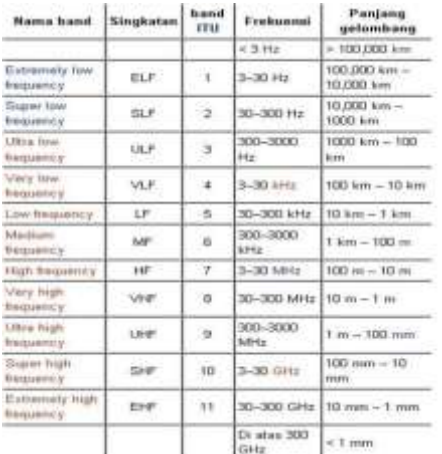

Internasional ( ITU ). Tabel alokasi frekuensi nasional Indonesia disusun berdasarkan hasil *Final Act World Radio Communication Conference*-1997 yang berlangsung di Jenewa, pada bulan November 1997 .

# **Tabel 2.1 Distribusi Rentang Frekuensi Radio**

Kebijakan spektrum frekuensi radio di Indonesia mengacu kepada peraturan menteri dan komunikasi dan informatika No 29 tahun 2009 tentang tabel alokasi spektrum frekuensi radio Indonesia , yang diturunkan berdasarkan alokasi frekuensi peraturan radio edisi 2008

#### **2.2 Pengertian Antena**

Antena adalah elemen penting yang ada pada setiap sistem telekomunikasi tanpa kabel ( nirkabel / *wireless* ) , tidak ada sistem telekomunikasi *wireless* yang tidak memiliki antena . Pemilihan antena yang tepat , perancangan yang baik dan pemasangan yang benar menjamin kinerja ( performansi ) sistem tersebut .

Sebuah contoh yang khas adalah pada aplikasi penerimaan sinyal pada pesawat televisi *terestrial* . Dengan menggunakan antena yang memiliki gain ( faktor pemfokusan ) yang tinggi , seperti antena yagi , kualitas sinyal terima bisa diperbaiki secara signifikan .

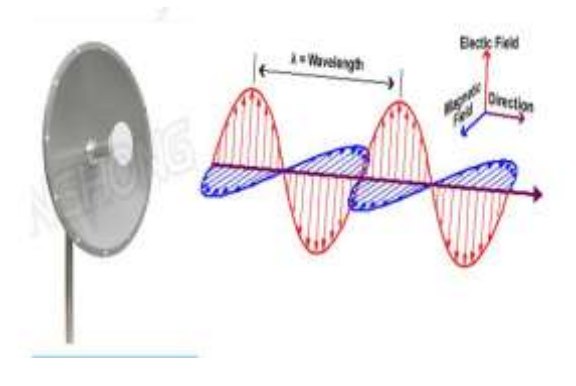

#### **Gambar 2.1 Gelombang elekttromagnetik karena gelombang tersebut mengandung medan listrik E dan medan magnet H yang saling tegak lurus**

Antena adalah sebuah komponen yang dirancang untuk bisa memancarkan dan atau menerima gelombang elektromagnetik . Antena sebagai alat memancar ( *transmitting antenna* ) adalah sebuah *transduser* ( pengubah ) elektromagnetis , yang digunakan untuk mengubah gelombang tertuntun di dalam saluran transmisi kabel , menjadi gelombang yang merambat di ruang bebas , dan sebagai alat penerima ( *receiving antenna* ) mengubah gelombang ruang bebas menjadi gelombang tertuntun

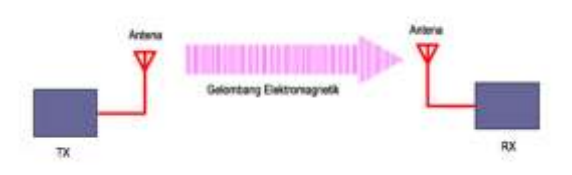

#### **Gambar 2.2 Peran antena di sistem komunikasi nirkabel , Antena terletak diujung sistem komunikasi yang menggunakan gelombang elektromagnetik/radio**

#### **2.3 Jenis – jenis Antena**

Untuk saat ini banyak sekali jenis – jenis antena menurut bentuk dan fungsinya maka berikut jenis – jenis antena secara garis besar :

## **2.3.1 Antena batang /** *rod* **atau** *wire antena*

Terbuat dari logam , sering dipakai , mudah dibentuk , bentuk bervariasi ( *monopole , dipole , loop helic* )

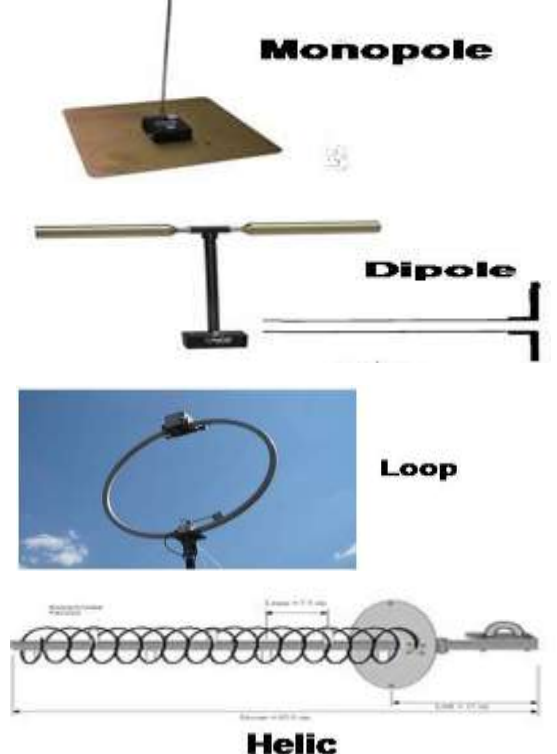

**Gambar 2.3 Bentuk antena batang atau** *wire* **antena berbentuk** *monopole , dipole , loop, Helic*

#### **2.3.2 Antena luasan /** *aperture anntena*

Terbuat dari konduktor dan dibentuk dan menyerupai suatu bangun tertentu misalnya piramida , dipakai pada frekuensi lebih tinggi dari antena batang

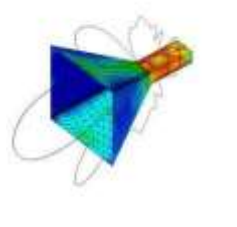

**Piramidal Horn** 

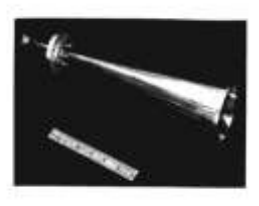

conical Horn

**Gambar 2.4 Antena luasan berbentuk** *Piramidal Horn* **dan**  *Conical Horn*

#### **2.3.3** *Mikrostrip* **Antena**

Dibuat dari bahan PCB *( Printed Circuit Board )* dua sisi dan di pakai pada frekuensi tinggi , mudah dibuat, biasa dipasang pada permukaan pesawat, satelit, Peluru kendali dan HP

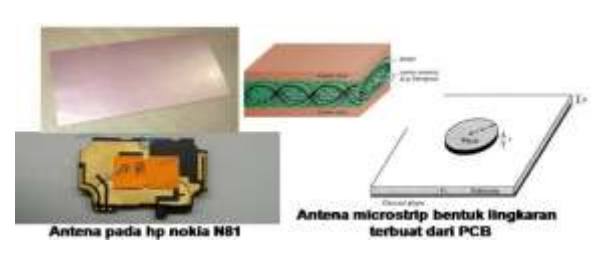

**Gambar 2.5** *Mikrostrip* **Antena terbuat dari PCB**

#### **2.3.4 Reflektor Antena**

Antena yang difungsikan untuk berkomunikasi jarak jauh , biasanya disebut parabola . Pada awalnya antena reflektor dibuat untuk keperluan militer tetapi dengan perkembangan zaman antena ini beralih fungsi .

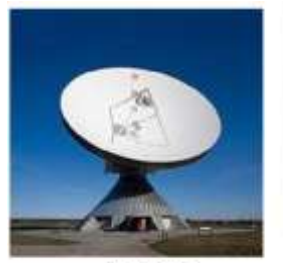

**Antena SBB** 

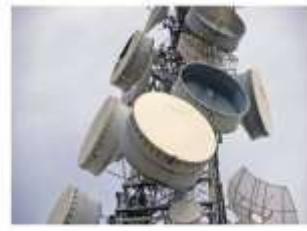

na gelombang mikro

**Gambar 2.6 Antena reflektor berbentuk SBB dan antena gelombang mikro**

#### **2.3.5 Antena susunan /** *Array* **antena**

Antena yang dibentuk dari beberapa elemen antena dan disusun dengan konfigurasi tertentu , dipakai untuk keperluan tertentu dimana tidak bisa dicapai oleh satu elemen antena

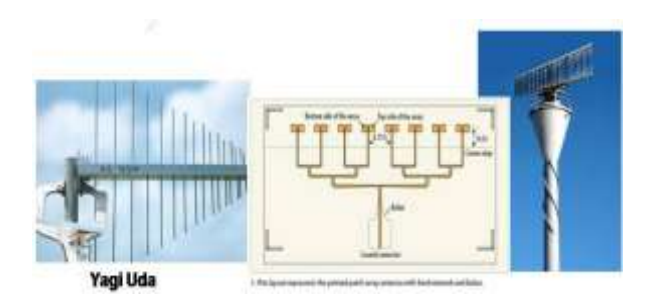

**Gambar 2.7 Antena** *array* **berjenis antena Yagi – Uda**

#### **2.4 Definisi Antena Mikrostrip**

Perkembangan dari teknologi antena mikrostrip terkait secara erat dengan perkembangan teknologi struktur pemandu gelombang mikrostrip ( *mikrostrip lines* ) , pemandu gelombang mikrostrip secara sederhana bisa kita sejajarkan dengan rangkaian pada PCB ( *printed circuit board* ) yang biasa ditemukan pada elektronika berfrekuensi rendah , yaitu berupa lajur – lajur pipih yang terletak di atas suatu substrat yang terbuat dari material dielektrika . Lajur – lajur pipih ini dihasilkan dengan proses etching . Keuntungan pemandu gelombang mikrostrip dibandingkan dengan *waveguide* adalah bentuknya yang *low – profil* , yang mudah dan murah untuk diproduksi secara masal .

Berdasarkan asal katanya, *mikrostrip* terdiri atas dua kata, yaitu *micro* (sangat tipis/kecil) dan *strip* (bilah/potongan). Antena mikrostrip dapat didefenisikan sebagai salah satu jenis antena yang mempunyai bentuk seperti bilah/potongan yang mempunyai ukuran sangat tipis/kecil.

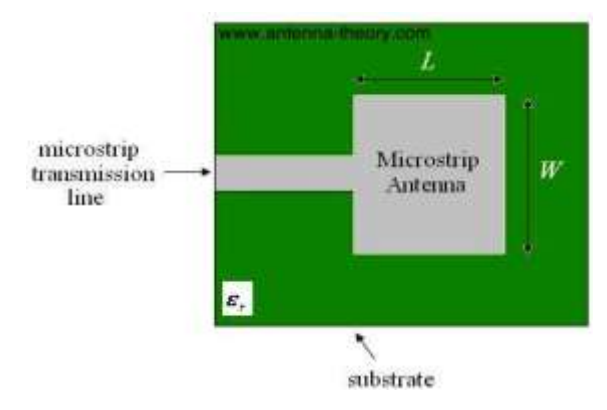

Gambar 2.8 Antena *mikrostrip planar* dengan bentuk *patch bebsa*

Karena antena *mikrostrip* merupakan evolusi dari saluran transmisi *mikrostrip* , di bagian ini terlebih dahulu dibahas hal – hal yang penting terkait dengan saluran *transmisi mikrostrip* . Pada gambar 2.9 adalah bentuk umum dari sebuah saluran transmisi mikrostrip . Struktur yang ditampilkan di gambar tersebut terdiri dari sebuah *substrate* dielektrika dengan ketebalan h dan

memiliki *permivitas relatif*  . Bagian bawah *substrate* ini dilapisi metal secara keseluruhan , yang berfungsi sebagai *ground* struktur ini . Sedangkan bagian atasnya terbentuk *strip* dengan lebar W . Ketebalan *strip* t , biasanya diabaikan . Ketebalan *substrate* , *permitivitas relatif* dan lebar *strip* menentukan impedansi gelombang *mikrostrip*  ini.

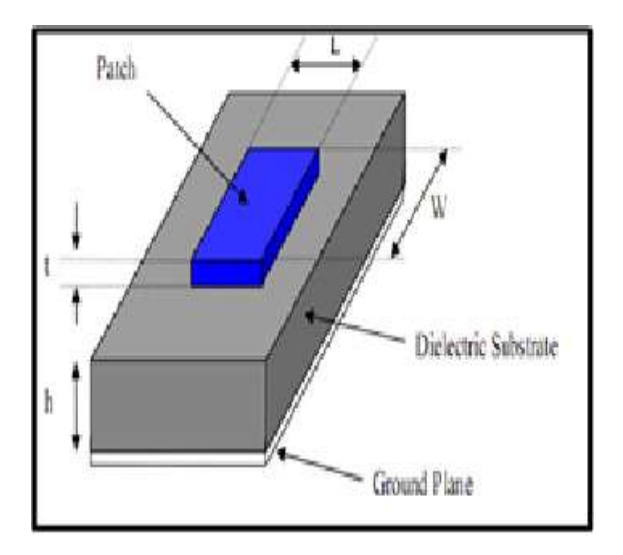

**Gambir 2.9 Struktur saluran transmisi mikrostrip**

L adalah panjang saluran transmisi ini dan berpengaruh pada perubahan *phasa* dan atenuasi gelombang yang merambat di sepanjang L .

Dalam melakukan analisa terhadap saluran transmisi mikrostrip , sering kali digunakan besaran *permitivitas relatif* ε<sub>reff</sub>, yang digunakan untuk menggantikan ruang yang tersusun dari kombinasi udara dan dielektrika dengan nilai  $\varepsilon_r$ . Gambar 2.10 menunjukan struktur asal penampang mikrostrip , dan struktur penggantinya.

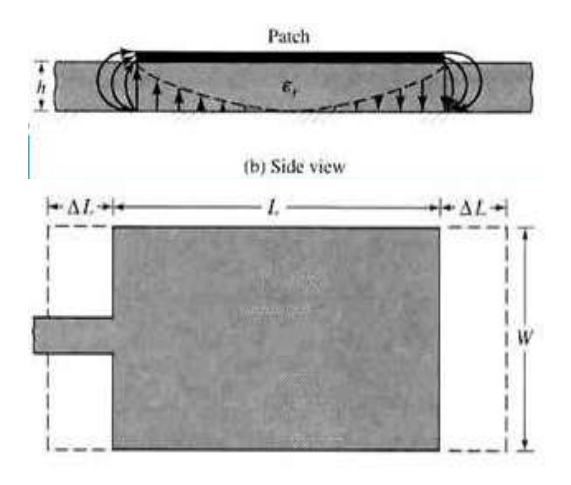

**Gambar 2.10 Pendefinisian** *permitivitas relatif* **efektif sebagai alat bantu analisa**

*Hammerstad dan jensen* memberikan rumus yang cukup akurat , dengan u = W/h untuk mencari Konstanta *dielektrik relatif* (εeff) :

 

Yang mana

$$
a = 1 + \frac{1}{49} \text{ln} \left[ \frac{u^4 + \frac{u^2}{52}}{u^4 + 0.432} \right] + \frac{1}{18,7} \text{ln} \left[ 1 + \left( \frac{u}{18,1} \right)^3 \right] \dots \dots \dots \dots \dots \tag{2.2}
$$

Dan b = 0,564 
$$
\left(\frac{\varepsilon_r - 0.9}{\varepsilon_r + 3}\right)^{0.053}
$$
 ... ... ... ... ... ... ... ... ... ... (2.3)

Untuk 1 < u < 15, a  $\approx$  1 dan untuk  $\varepsilon_r$  >  $1, b \approx 0.54$ , sehingga untuk wilayah yang diberikan ini persamaan ( 2.1 ) untuk mencari *Konstanta dielektrik relatif* bisa didekatkan dengan:

 

Gambar 2.10 menunjukan *permitivitas relatif efektif* sebagai fungsi dari *permitivitas relatif substrate* dan perbandingan lebar *strip* dan tebal *substrate* . Setelah mendapatkan nilai *permitivitas relatif efektif* , impedansi gelombang saluran *transmisi mikrostrip* bisa dihitung dengan :

 

Dengan F = 6 + (2 $\pi$  – 6)  $e^{-\left(\frac{30666}{u}\right)^{0.7528}}$ , dan = 120

Jika impedansi gelombang saluran transmisi diinginkan memiliki besar 50  $\Omega$ , maka lebar *strip* bisa dipilih dengan :

 

Antena *mikrostrip* segiempat akan diumpan dengan *mikrostrip* penghubung ini . Dimensi dari antena *mikrostrip* segiempat ini adalah  $L_n xW_n$ , seperti yang diberikan pada gambar.

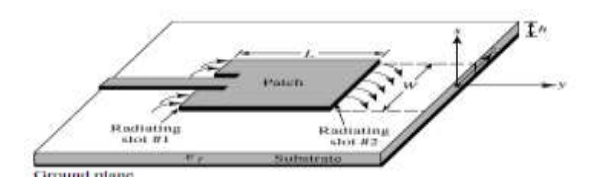

**Gambar 2.11 Sketsa antena** *mikrostrip* **segiempat dengan**  *feed mikrostrip*

Di ujung awal dan ujung *path* diasumsikan saluran transmisi yang dalam transmisi yang dalam kondisi terbuka, yaitu pada posisi  $x = 0$  dan  $x = L_p$ , medan listrik akan melebar keluar ( *fringe* ) , yang secara elegromagnetis bisa dimodelkan dengan kapasitansi . Disini pengaruh kapasitansi itu diganti dengan perpanjangan *patch* secara fiktif sebesar  $\Delta L_n$ , yang diberikan dengan

$$
\Delta L_p = 0,412h \cdot \frac{\varepsilon_{reff} + 0.3}{\varepsilon_{reff} - 0.258} \cdot \frac{u + 0.262}{u + 0.813} \dots \dots \dots \dots \dots \dots (2.7)
$$

Sehingga total panjang efektif *patch* menjadi

$$
L_{eff}, p = L_p + 2\Delta L_p \dots \dots \dots \dots \dots \dots \dots \dots \dots \dots \dots \dots \dots \dots (2.8)
$$

Dengan demikian panjang efektif ini , medan listrik di kedua ujung saluran transmisi yang terbuka bisa dianggap lurus (tidak melengkung) dari *patch* ke *ground* atau kebalikannya .

Untuk *mode* dasar (TM<sub>10</sub>) berlaku hubungan

$$
L_{eff,p} = \frac{c}{2f_r\sqrt{\epsilon_{reff}}} \dots \dots \dots \dots \dots \dots \dots \dots \dots \dots \dots (2.9)
$$

Lebar dari *patch* bisa dihitung dengan

 

#### **Perancangan Dan Pembuatan Antena**

#### **3.1 Dasar Perancangan Antena Mikrostrip Menggunakan** *flowchart*

Perancangan antena *microstrip* dilakukan secara bertahap sesuai dengan *flowchart* dibawah ini :

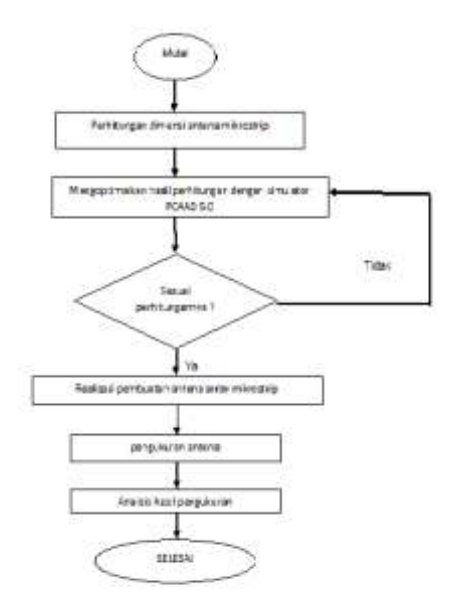

#### **3.2 Perhitungan Dengan Rumus**

#### **3.2.1 Menghitung lebar dari** *patch*

Untuk membuat dan merancang antena mikrostrip yang pertama – tama kita menghitung dulu lebar dari antena mikrostrip dengan cara

$$
\lambda = \frac{c}{f}
$$
\n
$$
W \frac{c}{2f_r} \sqrt{\frac{2}{\epsilon_r + 1}}
$$
\n
$$
\lambda = \frac{3 \cdot 10^8}{2A \cdot 10^9}
$$
\n
$$
W = \frac{3 \cdot 10^8}{2 \cdot 2A \cdot 10^9} \sqrt{\frac{2}{4A + 1}}
$$
\n
$$
\lambda = 0,125 \text{ m}
$$
\n
$$
W = 0,0625 \sqrt{\frac{2}{5.4}}
$$
\n
$$
\lambda = 12.5 \text{ cm}
$$
\n
$$
W = 0,0625 \sqrt{0,37}
$$

 $W = 0.0625.06$ 

 $W = 0.03$  m atau 3 cm

#### **3.2.2 Menghitung Konstanta dielektrik evektif**

Setelah kita menghitung lebar antena mikrostrip kita akan menghitung Konstanta dielektrik evektif  $\varepsilon_{reff}$ , karena untuk mencari  $\Delta l$ dengan cara :

$$
\varepsilon_{\text{reff}} = \frac{\varepsilon_{\text{r}} + 1}{2} + \frac{\varepsilon_{\text{r}} - 1}{2} \left[ 1 + 12 \frac{\text{h}}{\text{w}} \right]^{-0.5}
$$
\n
$$
\varepsilon_{\text{reff}} = \frac{4.4 + 1}{2} + \frac{4.4 - 1}{2} \left[ 1 + 12 \frac{0.15}{3} \right]^{-0.5}
$$
\n
$$
\varepsilon_{\text{reff}} = 2.7 + 1.7 \left[ 1 + \frac{1.8}{3} \right]^{-0.5}
$$
\n
$$
\varepsilon_{\text{reff}} = 2.7 + 1.7 \left[ 1 + 0.6 \right]^{-0.5}
$$
\n
$$
\varepsilon_{\text{reff}} = 2.7 + 1.7 \left[ 1.6 \right]^{-0.5}
$$
\n
$$
\varepsilon_{\text{reff}} = 2.7 + 1.7 \left( 0.79 \right)
$$
\n
$$
\varepsilon_{\text{reff}} = 1.6 + 1.343
$$
\n
$$
\varepsilon_{\text{reff}} = 2.943
$$

### **3.2.3 Menghitung**  $\Delta L$  **dan L pada antena mikrostrip**

Kemudian setelah menghitung Konstanta dielektrik evektif  $\varepsilon_{reff}$ , kita mencari panjang antena mikrostrip dengan cara :

$$
\Delta L = 0,142 \text{ h} \frac{(2,943 + 0,3) \left(\frac{w}{h} + 0,264\right)}{(2,943 - 0,258) \left(\frac{w}{h} + 0,8\right)}
$$
\n
$$
\Delta L = 0,142 \text{ h} \frac{(2,943 + 0,3) \left(\frac{3}{0,15} + 0,264\right)}{(2,943 - 0,258) \left(\frac{3}{0,15} + 0,8\right)}
$$
\n
$$
\Delta L = 0,142.0,2 \frac{(3,787) (20 + 0,264)}{(3,229) (20 + 0,8)}
$$

$$
\Delta L = 0,142.0,2 \frac{(3,787)(20,264)}{(3,229)(20,8)}
$$

$$
\Delta L = 0,142.0,2 \frac{76,73}{67,16}
$$

$$
\Delta L = 0,0284.1,142
$$

$$
\Delta L = 0,032 \text{ cm}
$$

$$
L = \frac{\lambda}{2\sqrt{\epsilon_{\text{refr}}}} - 2 \Delta L
$$

$$
L = \frac{12.5}{2\sqrt{2,943}} - 2 \Delta L
$$

$$
L = 3,64 - 2.0,032
$$

$$
L = 3,64 - 0,064 \text{ cm}
$$

$$
L = 3,57 \text{ cm}
$$

#### **3.2.4 Menghitung Impedansi Antena**

Untuk membuat antena mikrostrip maka harus menghitung impedansi *matching*  $\frac{\pi}{4}$  antena array paling atas dengan cara :

$$
Z_{A} \approx 90 \frac{\epsilon_{r}^{2}}{\epsilon_{r} - 1} \left(\frac{L}{w}\right)^{2}
$$
  
\n
$$
Z_{A} \approx 90 \frac{4.4^{2}}{4.4 - 1} \left(\frac{3.57}{3}\right)^{2}
$$
  
\n
$$
Z_{A} \approx 90 \frac{19.36}{3.4} (1.19)^{2}
$$
  
\n
$$
Z_{A} \approx 90.569.1.4161
$$
  
\n
$$
Z_{A} \approx 725.18 \Omega \approx 725
$$

**3.2.5 Impedansi** *Matching*  $\frac{1}{4}\lambda$ 

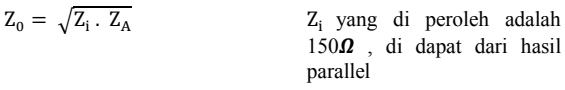

 $Z_0 = \sqrt{150.725}$  $\mathbf{1}$  $\frac{1}{150} + \frac{1}{15}$  $\frac{1}{150} + \frac{1}{15}$  $\frac{1}{150} = \frac{3}{15}$  $\frac{3}{150} = \frac{1}{150}$  $\frac{30}{3}$ 

$$
Z_0 = \sqrt{108750}
$$
  

$$
\frac{1}{50} + \frac{1}{50} = \frac{2}{50} = \frac{50}{2} = 25
$$
  

$$
Z = 329.770
$$
  

$$
Z = 25x^2 - 50
$$

$$
Z_0 = 329,770 \qquad Z_i = 25x^2 = 50
$$

 $Z_i = 50 \times 3 = 150 \Omega$ 

# **3.2.6 hitung Lebar Saluran Impedansi**  *Matching* **Antena Mikrostrip array**

Setelah kita mendapatkan impedansi matching pada antena mikrostrip maka kita menghitung lebar saluran mikrostrip dengan cara :

$$
Z_o = \frac{60}{\sqrt{\varepsilon_r}} \ln \left( \frac{8h}{w} + \frac{w}{4h} \right)
$$
  
\n
$$
329,77 = \frac{60}{\sqrt{4.4}} \ln \left( \frac{8.0,15}{w} + \frac{w}{4.0,15} \right)
$$
  
\n
$$
329,77 = 28,7 \ln \left( \frac{8.0,15}{w} + \frac{w}{4.0,15} \right)
$$
  
\n
$$
329,77 = 28,7 \ln \left( \frac{8.0,15}{w} + \frac{w}{4.0,15} \right)
$$
  
\n
$$
329,77 = 28,7 \ln \left( \frac{8.0,15}{w} + \frac{w}{4.0,15} \right)
$$
  
\n
$$
11,49 = \ln \left( \frac{8.0,15}{w} + \frac{w}{4.0,15} \right)
$$
  
\n
$$
e^{11,49} = e^{\ln \left( \frac{8.0,15}{w} + \frac{w}{4.0,15} \right)}
$$
  
\n
$$
97733,53 = \left( \frac{0,72 + w^2}{0,6w} \right)
$$
  
\n58640,118w = 0,72 + w<sup>2</sup>  
\nGunakan rumus abc  
\n
$$
w = \frac{-b \pm \sqrt{b^2 - 4ac}}{2a}
$$
  
\n
$$
w = \frac{58640,118 \pm \sqrt{3438663439 - 4.0,72}}{2}
$$
  
\n
$$
w = \frac{58640,118 \pm \sqrt{3438663439 - 2,88}}{2}
$$
  
\n
$$
w = \frac{58640,118 \pm \sqrt{3438663439 - 2,88}}{2}
$$
  
\n
$$
w = \frac{58640,118 \pm 58640,117}{2}
$$
  
\n
$$
w1 = \frac{117280,23}{2}, w2 = \frac{0,001}{2}
$$
  
\n
$$
w1 = 58640,11 \text{ cm} \text{
$$

# **3.2.7 Menghitung Lebar Saluran Transmisi Untuk 150**  $\bar{\mathbf{Q}}$

Kemudian setelah mendapatkan lebar Saluran Impedansi *Matching*  $\frac{\lambda}{4}$  kita mencari lebar saluran transmisi untuk 150 $\Omega$  dengan cara:

$$
Z_0 = \frac{60}{\sqrt{4.4}} \ln \left( \frac{8.0,15}{w} + \frac{w}{4.0,15} \right)
$$
  
150 = 28,7 ln  $\left( \frac{8.0,15}{w} + \frac{w}{4.0,15} \right)$   
5,22 = ln  $\left( \frac{8.0,15}{w} + \frac{w}{4.0,15} \right)$   
 $e^{5,22} = e^{\ln \left( \frac{8.0,15}{w} + \frac{w}{4.0,15} \right)}$ 

$$
184,93 = \left(\frac{8.0,15}{w} + \frac{w}{4.0,15}\right)
$$
  
\n
$$
184,93 = \left(\frac{0,72 + w^2}{0,6w}\right)
$$
  
\n
$$
110,958w = 0,72 + w^2
$$
  
\nGunakan rumus abc  
\n
$$
w = \frac{-b \pm \sqrt{b^2 - 4ac}}{2a}
$$
  
\n
$$
w = \frac{110,958 \pm \sqrt{12311,67 - 4.0,72}}{2}
$$
  
\n
$$
w = \frac{110,958 \pm \sqrt{12311,67 - 2,88}}{2}
$$
  
\n
$$
w = \frac{110,958 \pm \sqrt{12308,79}}{2}
$$
  
\n
$$
w = \frac{110,958 \pm \sqrt{12308,79}}{2}
$$
  
\n
$$
w = \frac{221,902}{2}, w4 = \frac{0,014}{2}
$$
  
\n
$$
w3 = 110,951 \text{ cm}, w4 = 0,007 \text{ cm}
$$

## **3.2.8 Menghitung Lebar Saluran Transmisi Untuk 50** $\Omega$

Selanjutnya menghitung lebar saluran transmisi untuk 50 $\Omega$ , karena jalur saluran transmisi  $50\Omega$  adalah hasil dari paralel jalur antena array mikrostrip yang mempunyai impedansi 150 $\Omega$ . Dengan cara :

$$
Z_{o} = \frac{60}{\sqrt{\epsilon_{r}}} \ln \left( \frac{8h}{w} + \frac{w}{4h} \right)
$$
  
\n
$$
50 = 28.7 \ln \left( \frac{8.0.15}{w} + \frac{w}{4.0.15} \right)
$$
  
\n
$$
1.74 = \ln \left( \frac{8.0.15}{w} + \frac{w}{4.0.15} \right)
$$
  
\n
$$
e^{1.74} = e^{\ln \left( \frac{8.0.15}{w} + \frac{w}{4.0.15} \right)}
$$
  
\n
$$
5.69 = \left( \frac{8.0.15}{w} + \frac{w}{4.0.15} \right)
$$
  
\n
$$
5.69 = \left( \frac{0.72 + w^{2}}{0.6w} \right)
$$

 $3,41w = 0,72 + w^2$ 

Gunakan rumus abc

$$
w = \frac{-b \pm \sqrt{b^2 - 4ac}}{2a}
$$

$$
w = \frac{3.41 \pm \sqrt{9.8596 - 4.0.72}}{2}
$$

$$
w = \frac{3,41 \pm \sqrt{9,8596 - 2,88}}{2}
$$

$$
w = \frac{3,41 \pm \sqrt{6,9796}}{2}
$$

$$
w = \frac{3,41 \pm 2,64}{2}
$$

$$
w5 = \frac{6,05}{2}, w6 = \frac{0,77}{2}
$$

 $w5 = 3.02$  cm,  $w6 = 0.38$  cm

# **3.2.9 Menghitung Lebar Saluran Impedansi**  *Matching*  $\frac{\lambda}{4}$  untuk 25 $\boldsymbol{\Omega}$

- $Z_0 = \sqrt{Z_i \cdot Z_A}$  $Z_i$  yang digunakan 50 $\Omega$  karena saluran transmisi coaxcial mikrostrip yang digunakan 50 $\Omega$
- $Z_0 = \sqrt{50.25}$
- $Z_0 = \sqrt{1250}$
- $Z_0 = 35,35\Omega$

 $rac{60}{\sqrt{\varepsilon_r}}\ln\left(\frac{8}{v}\right)$ 

 $Z_0 = \frac{6}{7}$ 

Gunakan rumus abc

$$
Z_0 = \frac{60}{\sqrt{4,4}} \ln \left( \frac{8.0,15}{w} + \frac{w}{4.0,15} \right)
$$

 $\frac{8h}{w} + \frac{w}{4h}$  $\frac{1}{4h}$ 

$$
35,35 = 28,7 \ln \left( \frac{8.0,15}{w} + \frac{w}{4.0,15} \right)
$$

$$
1,23 = \ln\left(\frac{6 \cdot 0,13}{w} + \frac{w}{4 \cdot 0,15}\right)
$$

$$
e^{1,23}=e^{\ln\left(\frac{8.0,15}{w}+\frac{w}{4.0,15}\right)}
$$

$$
3.42 = \left(\frac{8.0,15}{w} + \frac{w}{4.0,15}\right)
$$

$$
3.42 = \left(\frac{0.72 + w^2}{0.6w}\right)
$$

$$
2.052w = 0.72 + w^2
$$

Gunakan rumus abc

$$
w = \frac{-b \pm \sqrt{b^2 - 4ac}}{2a}
$$
  
\n
$$
w = \frac{2,052w \pm \sqrt{4,210704 - 4.0,72}}{2}
$$
  
\n
$$
w = \frac{2,052w \pm \sqrt{4,210704 - 2,88}}{2}
$$
  
\n
$$
w = \frac{2,052w \pm \sqrt{4,210704 - 2,88}}{2}
$$
  
\n
$$
w = \frac{2,052w \pm \sqrt{1,330704}}{2}
$$
  
\n
$$
w = \frac{2,052w \pm 1,153}{2}
$$
  
\n32

$$
w7 = \frac{3,205}{2}, w8 = \frac{0,899}{2}
$$

$$
w7 = 1.60 \text{ cm} \cdot w8 = 0.44 \text{ cm}
$$

## **3.3 Hasil Pengukuran Rancangan Rumus Di Aplikasi Dengan PCAAD 5.0**

PCAAD adalah sebuah *software* yang berfungsi untuk perhitungan , analisa , simulasi , dan lain – lain yang berkaitan dengan antena .Maka pada proyek akhir ini penulis akan mengoptimalkan hasil perhitungan dengan PCAAD 5.0 . Langkah – langkahnya seperti berikut :

Yang pertama buka aplikasi PCAAD 5.0 di dalam program komputer

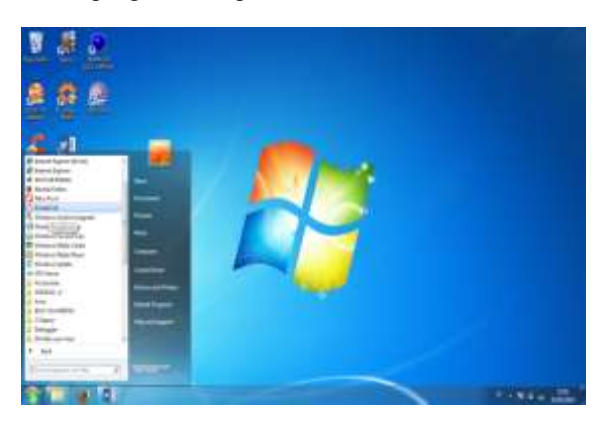

Gambar 3.1 Menbuka aplikasi PCAAD 5.0

Kemudian setelah menemukan aplikasi PCAAD 5.0 di klik dan akan muncul tampilan seperti ini

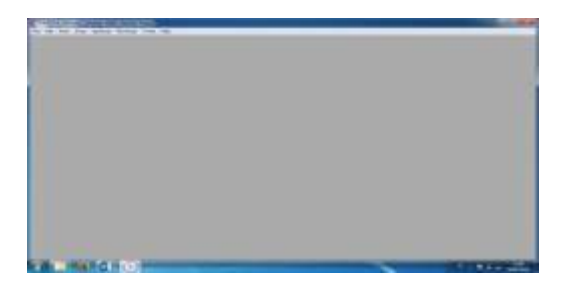

Gambar 3.2 Tampilan awal PCAAD 5.0

Karena pada proyek akhir ini menggunakan antena mikrostrip maka kita pilih mikrostrip dan pilih *rectangular line fed* (t - line) dan klik

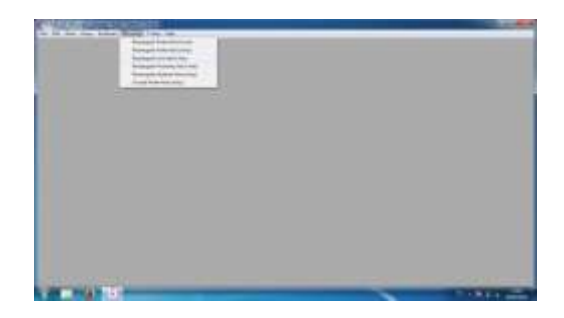

Gambar 3.3 Memilih Antena yang akan digunakan pada PCAAD 5.0

Setelah di klik maka akan keluar tampilan seperti ini

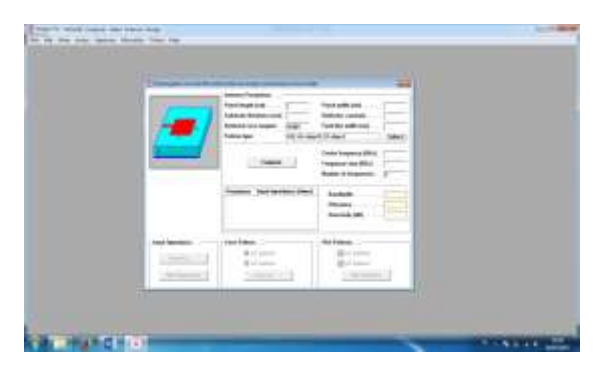

Gambar 3.4 Tampilan Awal Antena Mikrostrip di PCAAD 5.0

Setelah muncul , maka proses untuk melihat hasil perhitungan dengan PCAAD 5.0 dapat dimulai . Pertama isi terlebih dahulu *patch length , patch width, substrate thickness, dielectric constant, feed line widh* Kemudian isi kolom *center frekuensi* , dan *frekuensi step* . Semuanya sesuai dengan data yang diperoleh melalui perhitungan.

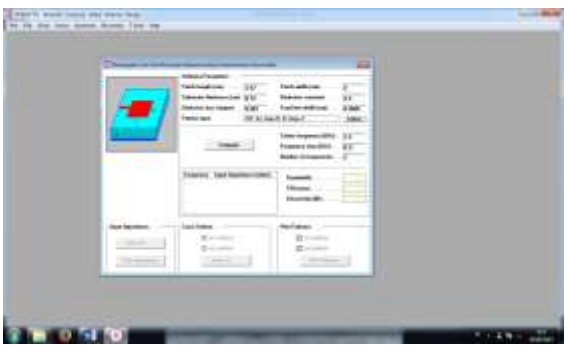

Gambar 3.5 Pengisian kolom – kolom sesuai perhitungan rumus

Setelah selesai maka tekan tombol compute , maka akan keluar hasil seperti berikut

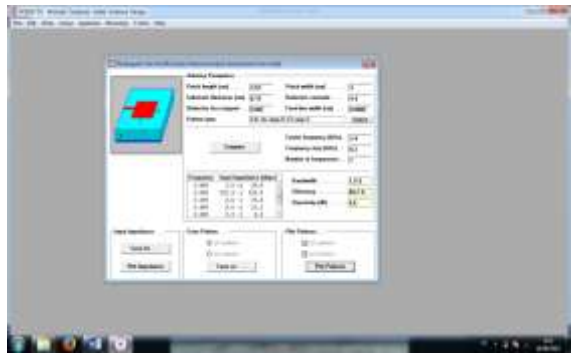

## Gambar 3.6 Proses pembacaan *input impedance*  yang dilakukan PCAAD 5.0

Untuk melihat hasil sinyal dan kekuatan pancarnya maka tekan *plot patterns* , bila hasilnya kurang sesuai dengan harapan maka bisa disesuaikan kembali sampai bentuk sinyalnya bagus . Contoh hasilnya seperti berikut

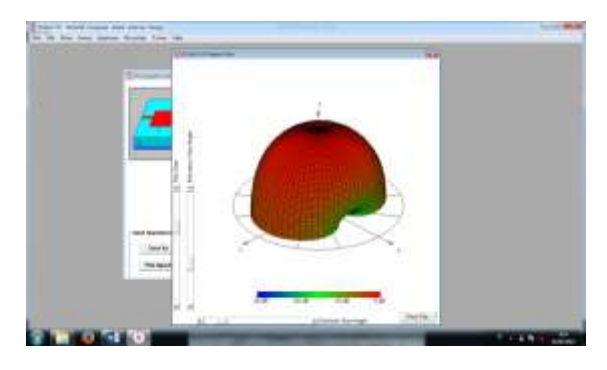

Gambar 3.7 Hasil simulasi dengan menggunakan PCAAD 5.0

**3.4 Sketsa Gambar 6 Elemen Antena Array Mikrostrip Dengan Perhitungan**

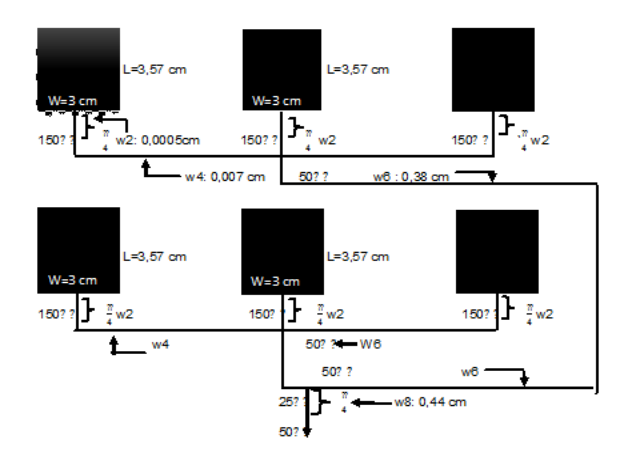

Gambar 3.8 Gambar 6 Elemen Antena Array Mikrostrip dengan rumus

# **3.5 Hasil Pengoptimalan Perhitungan Dengan Menggunakan PCAAD 5.0**

Setelah percobaan pembuatan antena array mikrostrip dilakukan , yang diawali dengan perhitungan rumus maka didapat hasil berupa :

panjang (W) : 3 cm

lebar (L) : 3,57 cm

Lebar Saluran Impedansi *Matching*  $\frac{\lambda}{4}$  (w2) : 0,0005 cm

Lebar Saluran Transmisi untuk 150 $\Omega$  (w4): 0,007 cm

Lebar Saluran Transmisi untuk 50 $\Omega$  (w6): 0,38 cm

Lebar Saluran Impedansi *Matching*  $\frac{\lambda}{4}$  untuk  $25\Omega$  (w8): 0,44 cm

Dari hasil yang didapat bisa disimpulkan bahwa pembuatan antena array mikrostrip tidak bisa dibuat melalui perhitungan rumus , karena bisa kita lihat sangat sulit dengan kecilnya lebar jalur saluran transmisi dan input impedansi 2,4 Ghz yang tidak sesuai dengan perhitungan .Oleh karena itu pembuatan antena array mikrostrip akan dibuat melalui aplikasi PCAAD 5.0 .

Pada percobaan ini , kita akan mencari terlebih dahulu lebar dari saluran transmisi *coaxcial*  untuk 50 $\Omega$  dengan cara :

Yang pertama buka aplikasi PCAAD 5.0 dan pilih *T-lines* (*mikrostrip line*)

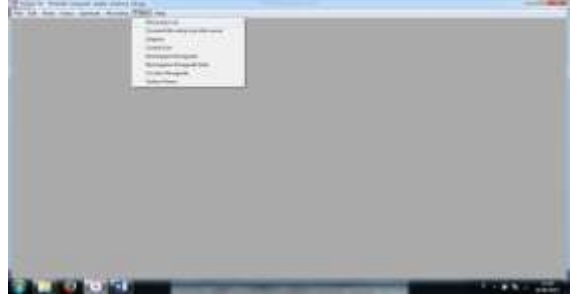

**Gambar 3.9 Memilih lebar jalur antena** 

lalu klik maka akan muncul tampilan seperti berikut

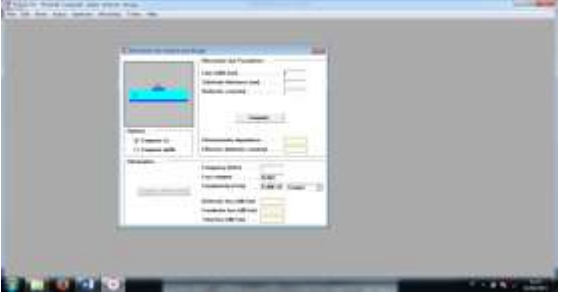

# **Gambar 3.10 Tampilan untuk mencari lebar saluran transmisi untuk 50**

Lalu pilih *compute width* dan isi kolom *characteristic impedance , substrate thickness , dielectric constant* jika sudah klik *compute widht* , maka akan keluar hasil

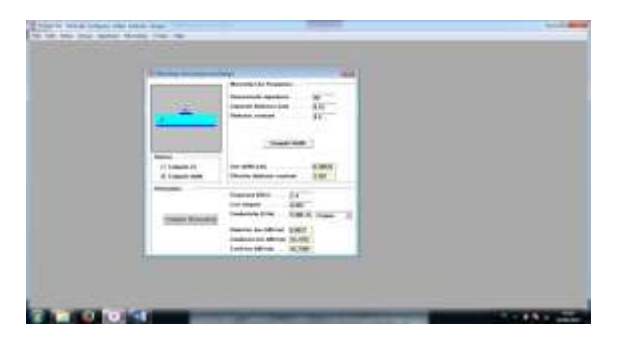

# **Gambar 3.11 Hasil percobaan untuk saluran transmisi 50**

Setelah mendapatkan lebar saluran transmisi *coaxcial* untuk 50 $\Omega$ , kemudian mencari Lebar Saluran Impedansi *Matching*  $\frac{\lambda}{4}$  untuk 25 $\Omega$  dengan cara yang sama .

buka aplikasi PCAAD 5.0 dan pilih mikrostrip dan pilih *T-lines* (*mikrostrip line*) lalu klik maka akan muncul tampilan seperti berikut

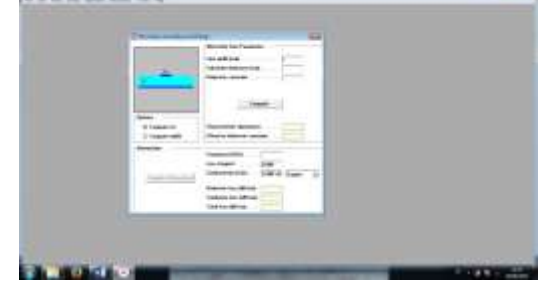

**Gambar 3.12 Tampilan untuk mencari lebar saluran Impedansi** *Matching*  $\frac{\lambda}{4}$  untuk 25*0* 

pilih *compute width* dan isi kolom *characteristic impedance, substrate thickness, dielectric constant* jika sudah klik *compute widht* , maka akan keluar hasilnya.

|                 | <b><i>ANGLIA TAGAI</i></b> |  |
|-----------------|----------------------------|--|
| <b>NICHERON</b> |                            |  |
|                 |                            |  |
|                 | <b>SAFERED</b>             |  |

**Gambar 3.13 Hasil percobaan untuk saluran Impedansi** *Matching*  $\frac{\lambda}{4}$  untuk 25*Ω* 

Setelah mencari Lebar Saluran Impedansi *Matching*  $\frac{\lambda}{4}$  untuk 25 $\Omega$  selanjutnya mencari Lebar Saluran Impedansi *Matching*  $\frac{\lambda}{4}$  untuk 16,6 $\Omega$  dengan cara yang sama.

buka aplikasi PCAAD 5.0 dan pilih mikrostrip dan pilih *T-lines* (*mikrostrip line*) lalu klik maka akan muncul tampilan seperti berikut

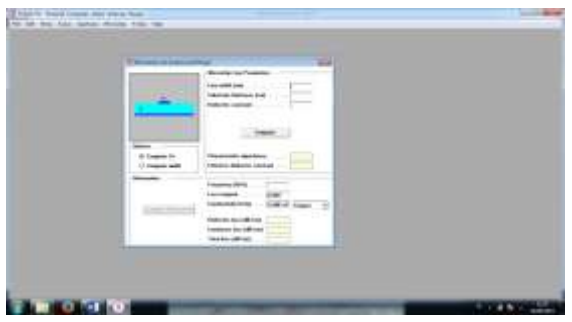

**Gambar 3.14 Tampilan untuk mencari lebar saluran Impedansi** *Matching* **untuk 16,6**

pilih *compute width* dan isi kolom *characteristic impedance, substrate thickness, dielectric constant* jika sudah klik *compute widht* , maka akan keluar hasilnya .

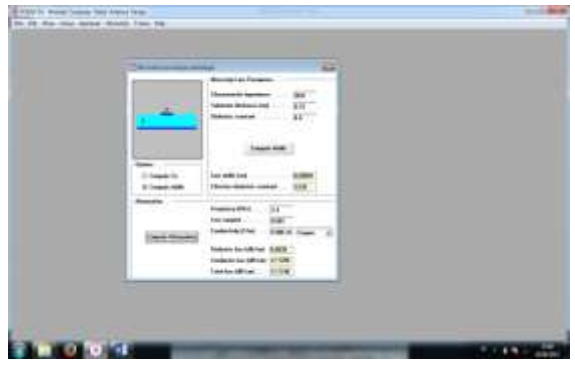

# **Gambar 3.15 Hasil percobaan untuk saluran Impedansi** *Matching*  $\frac{\lambda}{4}$  untuk 16,6*Ω*

Setelah mendapatkan lebar saluran transmisi yang dibutuhkan untuk membuat antena array mikrostrip , selanjutnya kita mencari lebar dan panjang dari antena array tersebut. Dari hasil yang diperoleh dapat sangat membantu untuk mencari *input impedance* yang diinginkan , panjang maupun lebar.

Untuk mencari panjang , lebar dan input impedance maka , langkah – langkahnya seperti berikut :

Yang pertama buka aplikasi PCAAD 5.0 di dalam program komputer , kemudian pilih mikrostrip dan pilih *rectangular line fed* (t - line) dan klik

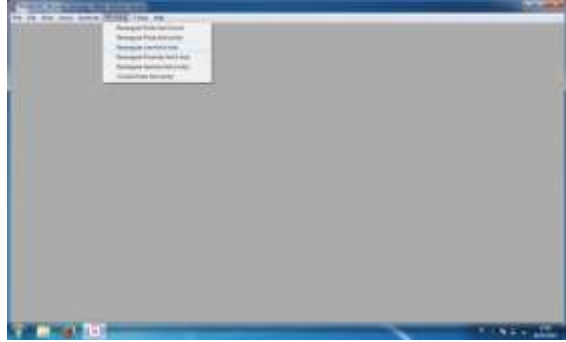

## **Gambar 3.16 Memilih Antena yang akan digunakan pada PCAAD 5.0**

Maka akan muncul tampilan seperti berikut

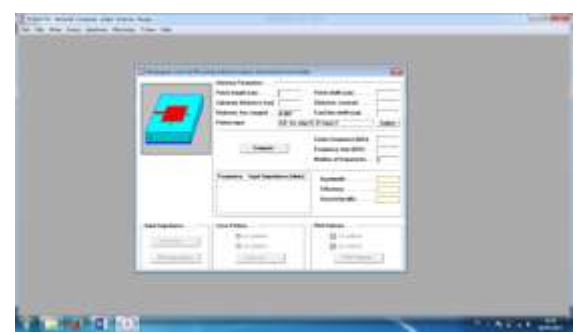

## **Gambar 3.17 Tampilan Awal Antena Mikrostrip di PCAAD 5.0**

Setelah terbuka cobalah masukan *patch length* dan *patch width* sampai *input impedance* untuk 2,4 Ghz bernilai  $\pm 50\Omega$  karena, pada antena array mikrostrip penulis tidak menggunakan impedansi *Matching*  $\frac{\lambda}{4}$  tetapi menggunakan saluran transmisi 50 $\Omega$ .

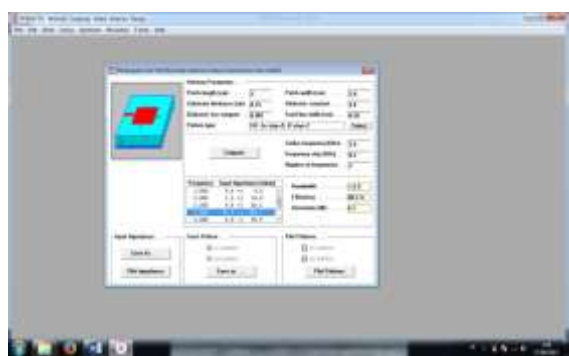

**Gambar 3.18 Proses pembacaan** *input impedance* **yang dilakukan PCAAD 5.0**

Setelah mendapatkan hasil seperti pada tampilan di atas , maka dapat disimpulkan hasil dari pengoptimalan pembuatan antena array mikrostrip menggunakan aplikasi PCAAD 5.0 adalah :

Lebar dari saluran transmisi *coaxcial* untuk  $50\Omega$ : 0,28 cm

Lebar Saluran Impedansi *Matching*  $\frac{\lambda}{4}$  untuk  $250 : 0,49$  cm

Lebar Saluran Impedansi *Matching*  $\frac{\lambda}{4}$  untuk  $16.6 \Omega$ : 0.65 cm

*patch length* : 3 cm *patch width* : 2,8 cm

**3.6 Sketsa Gambar 6 Elemen Antena Array Mikrostrip Menggunakan Simulasi PCAAD 5.0**

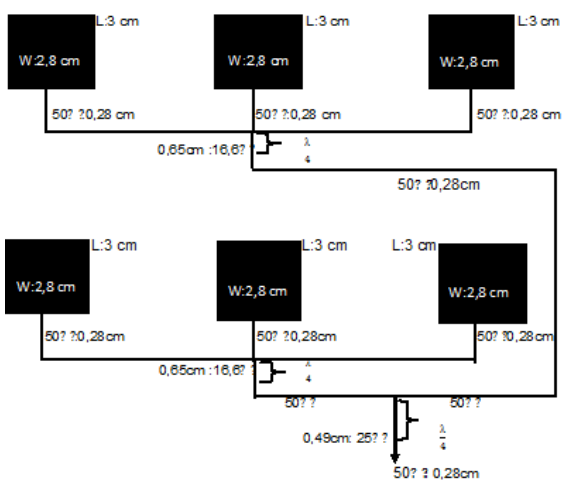

**Gambar 3.19 Gambar 6 Elemen Antena Array Mikrostrip dengan PCAAD 5.0**

# **ANALISA HASIL PERCOBAAN ANTENA ARRAY MIKROSTRIP**

# **4.1 Proses Pembuatan Antena Mikrostrip**

Setelah melakukan perhitungan dengan rumus yang dicari , maka untuk menyusun antena mikrostrip ini , dapat dibuat dengan langkah – langkah berikut ini :

- a. Buat jalur patch antena mikrostrip sesuai dengan W , L , impedansi antena , dan lebar saluran mikrostrip yang telah dihitung dengan rumus atau aplikasi . lalu dengan menggunakan spidol berwarna biru atau stiker hitam dapat untuk menggambar jalur antena mikrostrip di PCB 2 sisi
- b. Setelah menggambarkan jalur *patch* antena mikrostrip pada PCB 2 sisi maka blok atau warnai kembali sisi lain dari PCB yang tidak digambar , dengan cara warnai semua bagian dengan spidol warna biru atau tutup dengan *sticker* .
- c. Kemudian jika sudah selesai , siapkan air panas yang cukup banyak dan taburkan bubuk *Feri clorida* ke dalam air panas yang telah disiapkan di ember atau tempat lainnya . Setelah semuanya siap masukan PCB yang telah digambar ke dalam larutan *Feri clorida* hingga PCB terendam semua .
- d. Angkat PCB antena mikrostrip dari cairan *Feri clorida* , bila bagian PCB antena yang tidak diwarnai terkelupas maka pembuatan antena mikrostrip berjalan baik
- e. Siapkan 2 konektor pengirim dan 1 konektor penerima , kabel koaksial , alat solder , alat tang splacing dan PCB hasil rancangan dari langkah – langkah di atas .
- f. Langkah pertama , pada ujung ujung kabel koaksial kita harus menyambungkan kabel dengan kedua konektor pengirim

terlebih dahulu dengan cara splacing menggunakan tang khusus .

- g. Setelah kedua ujung kabel koakial terhubung dengan konektor , hubungkan PCB dengan 1 konektor penerima dengan cara dibor bagian PCB yang akan dihubungkan dengan jalur akhir rangkaian 6 elemen antena array di PCB . Masukan konektor ke lubang yang telah dibuat dengan cara dibor lalu kencangkan.
- h. Setelah selesai hubungkan konektor ke PCB dengan kawat tembaga kemudian mulailah merekatkan dengan menyolder sehingga konektor dan ujung saluran<br>transmisi ialur antena array dapat jalur antena array dapat terhubung .
- i. Jika sudah sesuai maka hubungkan antena mikrostrip dengan acces point untuk dilakukan percobaan alatnya dengan cara membandingkan penguatan antara wifi atau acces point dengan 6 elemen antena array mikrostrip.
- **4.2 Gambar Hasil Rangkaian Pembuatan Alat Dan Pengecekan Alat**
- **4.2.1 Pengecekan Arus listrik Pada 6 Elemen Antena Array Mikrostrip Menggunakan Multimeter**

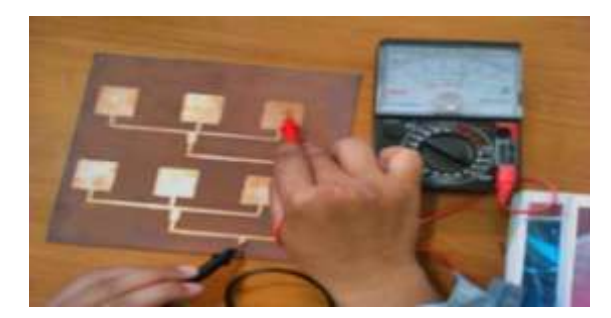

**Gambar 4.1 Pengecekan arus listrik pada 6 elemen antena array mikrostrip menggunakan multimeter**

Bisa dilihat dari gambar diatas dimana hasil rangkaian 6 elemen antena array mikrostrip sedang dilakukan pengecekan arus listrik menggunakan multimeter . Yang bertujuan untuk mengetahui apakah pada setiap antena array masing – masing mempunyai arus listrik dan saluran transmisi maupun saluran impedansi mengalirkan arus listrik dengan baik .

Jika jarum pada multimeter tidak bergerak berarti dapat diduga bahwa rangkaia pada antena mikrostrip terjadi kesalahan atau putus .

# **4.2.2 Hasil Rancangan 6 Elemen Antena Array Mikrostrip**

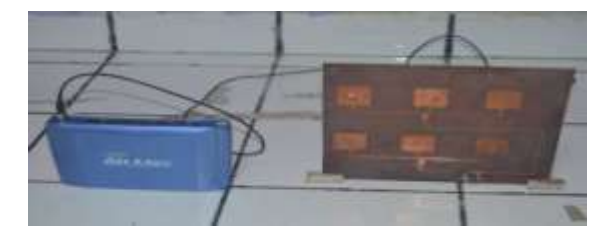

**Gambar 4.2 Bagian depan rancang bangun 6 Elemen Antena Array Mikrostrip**

### **4.3 Pengukuran Gain Menggunakan Aplikasi wifi info view**

Wifi info view adalah salah satu aplikasi yang berfungsi sebagai tabel informasi yang memberikan gambaran maupun pengukuran *acces point* atau wifi secara detail dan tersusun . Bisa menjadi aplikasi yang sangat berguna untuk memperkirakan *acces point* yang digunakan mempunyai kualitas yang baik atau tidak .

Untuk mengaktifkan aplikasi ini maka langkah – langkahnya seperti berikut :

Pertama buka aplikasi *wifi info view* bila sudah di download

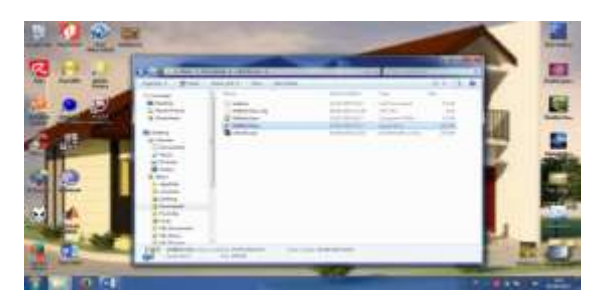

**Gambar 4.4 Membuka aplikasi** *wifi info view*

Bila sudah ada klik simbol dari *wifi info view* dan muncul printah seperti ini

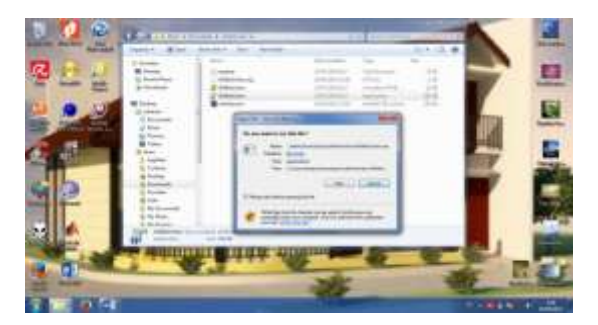

**Gambar 4.5 Menginstal aplikasi** *wifi info view*

Klik Run untuk menginstal dan mengaktifkan maka akan muncul tampilan seperti ini

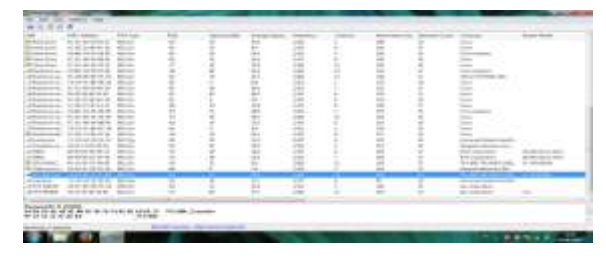

**Gambar 4.6 Tampilan aplikasi Pengukuran** *wifi info view*

Jika sudah keluar tampilan seperti ini maka semua jenis *acces point* disekitar anda akan terlihat dan terukur

#### **4.4 Proses Pengukuran Gain Pada Antena**

### **4.4.1 Penyambungan** *router* **Ke Acces Point Dengan Menggunakan Antena Mikrostrip**

Pada subab ini akan ditunjukan penyambungan antena mikrostrip ke *acces point* untuk dijadikan antena pemancar lalu *acces point* menuju *router* .

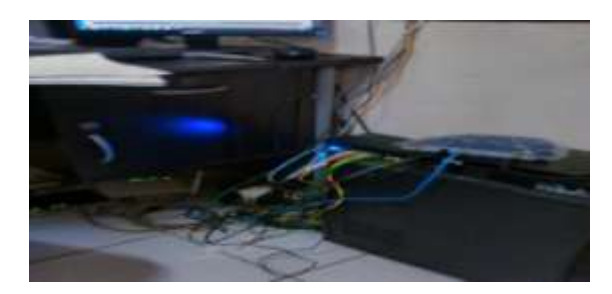

#### **Gambar 4.7 Hasil koneksi dari** *router* **ke** *acces point* **menggunakan antena mikrostrip.**

Siapkan wifi yang akan digunakan , untuk menghidupkannya hubungkan kabel power dari wifi ke *stock contack* . Lalu siapkan lagi kabel LAN untuk menghubungkan dari *acces point* menuju *router* yang berfungsi untuk mengaktifkan internet . Bila sudah maka hasilnya akan seperti gambar 5.6 di atas.

Langkah berikutnya , siapkan kabel tembaga yang telah terhubung oleh dua konektor . Masukan salah satu sisi ujung kabel *coaxial* dengan konektor yang dimiliki oleh antena mikrostrip dan hubungkan juga sisi kabel *coaxial* yang lain dengan *acces point* penerima antena . Bila sudah , taruh antena diluar ruangang dan analisa hasil pengukuran penguatan dapat dilakukan.

Bisa dilihat pada gambar 5.7 untuk hasil penyambungan *acces point* atau wifi dengan antena mikrostrip .

## **4.4.2 Langkah – langkah Analisa Pengukuran 6 elemen antena array mikrostrip**

Pada proses analisa pengukuran Gain menggunakan aplikasi *wifi info view* ada parameter – parameter yang harus di perhatikan sebagai acuan dalam menjalankan analisa , salah satunya seperti :

- a. SSID sebagai penunjuk nama dari *network* yang terdeteksi
- b. RSSI sebagai penunjuk penguatan sinyal dan jangkauan kekuatan sinyal . Di dalam setiap unit *acces point* menunjukan 1.0 *milliwatts* (dBm)
- *c. Signal Quality* sebagai penunjukan angka diantara 0 sampai 100 menggambarkan kualitas sinyal dari sebuah kode
- *d. Frequency* sebagai penerima *frequency* yang digunakan oleh setiap *acces point*

Pada uji coba pengukuran penguatan (*Gain*) sinyal pada 6 elemen antena array mikrostrip, kita dapat melakukannya dengan cara membandingkan setiap jarak sebaga titik acuan. Seperti 5m, 10m, 15m, 20m, 25m atau lebih yang akan digunakan sebagai titik acuan dari posisi acces poin berada .

# **4.4.3 Penyambungan** *router* **Ke** *Acces Point* **Dengan Menggunakan Antena Standar**  *Acces Point*

Untuk penyambungan *router* ke *acces point* menggunakan antena standar *acces point* , sama prosedur kerjanya seperti penyambungan *router* ke *acces point* mengunakan antena mikrostrip . Yang membedakan dari prosedur kerjanya adalah antena yang digunakan seperti gambar dibawah ini.

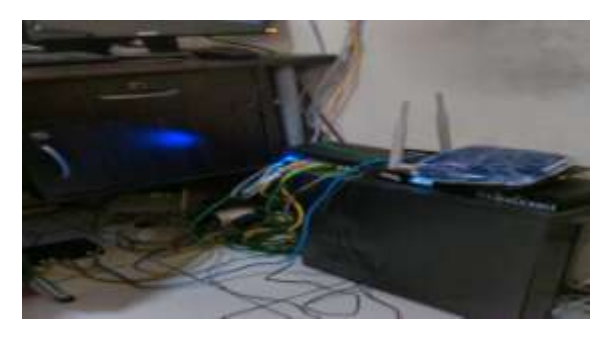

#### **Gambar 4.10 Hasil koneksi dari** *router* **ke** *acces point* **menggunakan antena standar** *acces point*

Untuk langkah – langkah pengukuran gain dengan menggunakan antena standar *acces point* dan aplikasi *wifi info view* , sama halnya dengan langkah – langkah pengukuran *gain* dengan menggunakan 6 elemen antena array mikrostrip.

# **4.5 Hasil Pengukuran Penguatan (***Gain***) Pada Kedua Percobaan**

Hasil percobaan pengukuran Gain yang dilakukan menggunakan antena standar *acces point* maupun 6 elemen antena array mikrostrip dapat dilihat pada tabel berikut.

# **4.5.1 Tabel Pengukuran Penguatan (***Gain***) Dengan 6 Elemen Antena Array Mikrostrip**

Tabel 4.1 Hasil ukur penguatan (*Gain*) 6 elemen antena array mikrostrip dari 5m sampai 25m

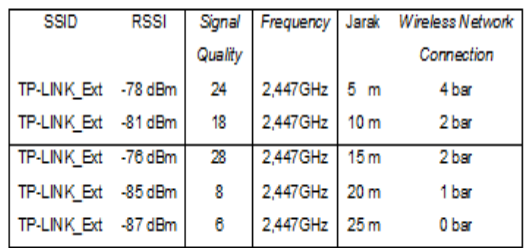

# **4.5.2 Tabel Pengukuran Penguatan (Gain) Dengan Antena Standar Acces Point**

Tabel 4.2 Hasil ukur penguatan (*Gain*) antena standar acces point dari 5m sampai 25m

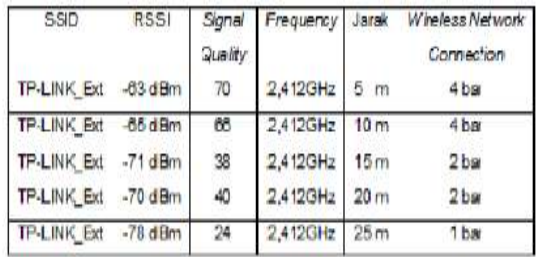

# **4.6 Analisa**

Dari hasil percobaan pengukuran penguatan kedua antena , dapat terlihat secara jelas perbedaan diantara antena standar *acces point* dengan 6 elemen antena array mikrostrip seperti berikut :

Untuk received signal strength indicator (RSSI)

Tabel 4.3 Selisih hasil ukur penguatan (*Gain*) antara kedua antena

| iarak           | RSSI antena standar acces point | RSSI antena mikrostri | Selisih RSSI |
|-----------------|---------------------------------|-----------------------|--------------|
| 5<br>m          | $-63$ dBm                       | $-78$ dBm             | 15 dBm       |
| 10 <sub>m</sub> | $-65$ dBm                       | $-81$ dBm             | 16 dBm       |
| 15 <sub>m</sub> | $-71$ dBm                       | $-76$ dBm             | 5 dBm        |
| 20 <sub>m</sub> | $-70$ dBm                       | $-85$ dBm             | 15 dBm       |
| 25 <sub>m</sub> | $-78$ dBm                       | $-87$ dBm             | 9 dBm        |

#### Untuk *Frequency*

Tabel 4.4 Perbandingan *frequency* antara kedua antena

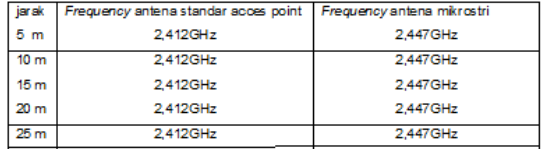

Hasil percobaan pengukuran *Gain* pada kedua antena membuktikan bahwa penguatan sinyal yang dimiliki antena standar *acces point* lebih besar dibandingkan dengan 6 elemen antena *array* mikrostrip.

Dapat disimpulkan bahwa untuk penguatan sinyal (*Gain*) 6 elemen antena array mikrostrip belum dapat bekerja secara maksimal. Sehingga, rancangan antena mikrostrip belum sesuai dengan harapan agar antena 6 elemen antena array mikrostrip memiliki *Gain* yang lebih tinggi. Dan dapat menjadi antena pengganti dari antena asli atau standar *acces point*.

Bila dilihat dari kedua tabel diatas, banyak yang membuat percobaan pengukuran penguatan sinyal (Gain) menjadi tidak maksimal. Salah satunya frekuensi yang terdeteksi oleh wifi pada kedua antena bergeser tidak sesuai dengan perhitungan yang sebesar 2,400 Ghz.

Ada beberapa faktor yang membuat frekuensi berubah ketika percobaan antena mikrostrip dilakukan salah satunya adalah pada kondisi antena yang sedang diujikan. Bahan yang digunakan untuk membuat antena mempunyai *permivitas relatif*  $(\varepsilon_r)$  sebesar 4,4 berarti PCB yang digunakan adalah *epoxy*.

Kemudian pembuatan 6 elemen antena array mikrostrip menjadi salah satu faktor rubahnya frekuensi pada percobaan . Dimana pembuatan antena masih menggunakan peralatan sederhana dan manual sehingga tingkat keakurasian belum dapat diketahui .

Tidak tertutup kemungkinan faktor lain yang mempengaruhi adalah berasal dari *acces point* . Karena pada percobaan pengukuran penguatan sinyal (*Gain*) , kedua antena tidak memiliki frekuensi yang diinginkan yaitu sebesar 2,400 GHz melainkan bergeser .

Seperti untuk antena *acces point* yang bergeser sebesar 2,412 GHz dan untuk 6 elemen antena *array* mikrostrip bergeser sebesar 2,447 GHz. Jadi dapat disimpulkan bahwa *wifi* yang digunakan mempunyai standar frekuensi yang disesuaikan dengan kondisi antena yang digunakan atau setingan keakurasian frekuensi pada *wifi* tidak begitu tepat sebesar 2,400 GHz .

Tapi bila dikembalikan kedasar teorinya dan dihitung dengan menggunakan rumus, seharusnya *Gain* antena *acces point* lebih kecil dibandingkan dengan 6 elemen antena array mikrostrip yang seharusnya lebih besar .

Bisa juga untuk menghitung *Gain* menggunakan rumus dan bantuan aplikai PCAAD 5.0 seperti berikut :

Langkah pertama buka PCAAD 5.0 muncul tampilan seperti ini

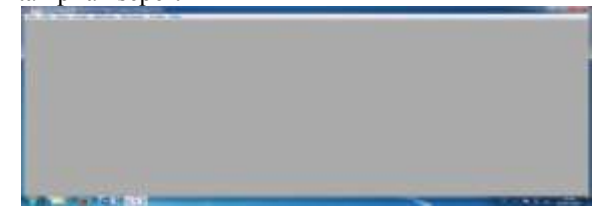

**Gambar 4.11 Tampilan awal PCAAD 5.0**

Klik *arrays* , keluar beberapa pilihan kemudian pilih yang *uniform rectangular array*

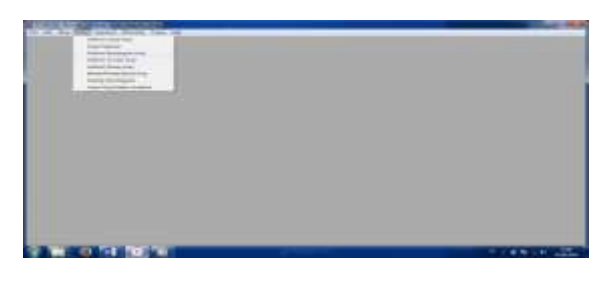

**Gambar 4.12 Memilih antena** *uniform rectangular array*

Muncul tampilan *uniform rectangular array* yang akan digunakan

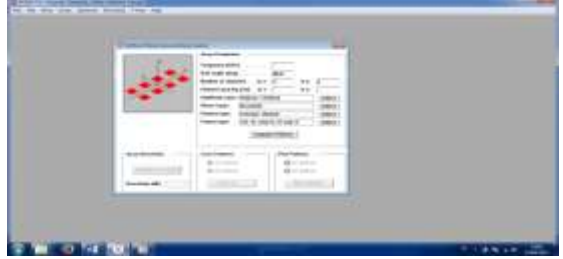

*Gambar 4.13 Tampilan uniform rectangular array*

Kemudian isi kolom – kolom yang kosong

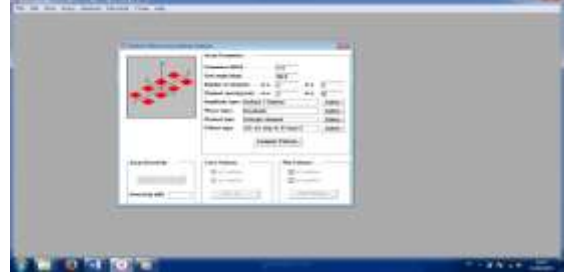

**Gambar 4.14 Pengisian kolom – kolom sesuai alat**

Merubah *element type* dan memilih *rectangular array* kemudian pengisian panjang dan lebar array pada kolom , lalu ok

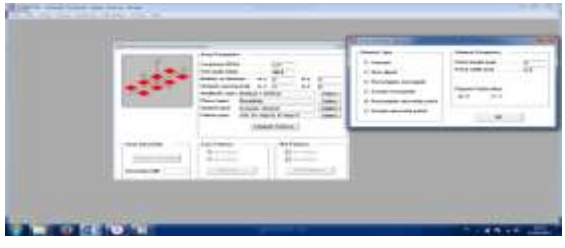

**Gambar 4.15 Merubah** *element type*

Klik *compute patterns* dan klik juga *compute directivity* maka kita akan mendapatkan direktivitas. Bila ingin melihat pola radiasinya maka klik *plot patterns* maka tampilanya seperti berikut.

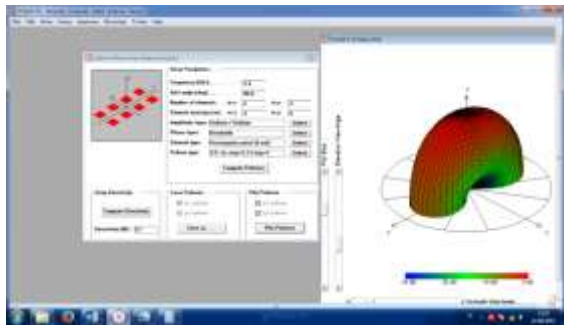

Gambar 4.16 direktifitas dan pola radiasi hasil simulasi PCAAD 5.0

Setelah mendapatkan direktivitas menggunakan PCAAD 5.0 , maka dapat kita hitung secara rumus penguatan sinyal 6 elemen antena array mikrostrip dengan cara :

 $G = e \times D$ 

 $G = 0.9 \times 9.7$ 

 $G = 8.73 dB$ 

Maka penguatan sinyal yang didapat adalah 8,73 dB pada 6 elemen antena array mikrostrip .

# **PENUTUP**

# **5.1 Kesimpulan**

a. Dapat disimpulkan bahwa kekuatan sinyal (*Gain*) pada 6 elemen antena *array* mikrostrip masih rendah belum sekuat antena standar sehingga kinerja antena belum bekerja secara maksimal . Ada bebera faktor yang mempengaruhi frekuensi berubah seperti : Bahan yang digunakan untuk membuat antena mempunyai *permivitas relatif*  $(\varepsilon_r)$  sebesar 4,4 berarti PCB yang digunakan adalah *epoxy* , lalu pembuatan antena masih menggunakan peralatan sederhana dan manual sehingga

tingkat keakurasian belum dapat diketahui dan kemudian Tidak tertutup kemungkinan faktor lain yang mempengaruhi adalah berasal dari *acces point* .

- b. Pada analisa pengukuran Gain kedua antena dapat disimpulkan bahwa , frekuensi yang dikeluarkan *acces point* atau wifi ketika menggunakan antena standar *acces point* dan 6 elemen antena array mikrostrip hasilnya berbeda . Dengan adanya frekuensi yang berubah secara otomatis pada kedua antena , sehingga untuk antena mikrostrip tidak melakukan impedansi secara sesuai sehingga Gain yang dihasilkan lebih kecil dan keluaran saluran impedansi tidak sesuai sebesar 50 $\Omega$ .
- c. Bila diuji kembali menggunakan aplikasi PCAAD 5.0 dan dihitung secara manual dengan mengunakan rumus , penguatan pada 6 elemen antena array mikrostrip seharusnya lebih besar dari antena standar *acces point* . Karena dierektivitas yang dihasilkan melalui PCAAD 5.0 untuk 6 elemen sebesar 9,7 dB dan dihitung dengan rumus didapat  $G = 8,73$ dB . Sedangkan , untuk Gain pada antena standar acces point kurang lebih sebesar 5 dB .

# **5.2 Saran**

- 1. Sebaiknya ketika pengujian antena , peralatan pendukung yang digunakan untuk mencari parameter – parameter antena , yang dimiliki oleh pihak kampus lebih kumplit dan teredia didalam kampus . Agar keakurasian antena yang diuji dapat diukur dan lebih bisa dilihat . Misalkan alat untuk menguji VSWR , *Return loss* , dan pola radiasi maupun *bandwidth* .
- 2. Alangkah baiknya kualitas bahan pembuatan antena lebih diperbaiki lagi dan peralatan pendukung seperti *acces point* ditingkatkan lagi kualitasnya agar kinerja antena yang diuji dapat bekerja maksimal dan keakurasian hasil analisa dapat ditampilkan .

# **Daftar Pustaka**

[1] Alaydrus Mudrik, *Antena prinsip dan aplikasi*, Graha Ilmu, Yogyakarta, 2011.

[2] Wira Indani dan Ali Hanafiah Ranbe, *Rancang bangun antena mikrostrip patch segiempat dengan teknik planar array untuk aplikasi wireless LAN,*  Laporan penelitian, Departemen Teknik Elektro, Fakultas Teknik Universitas Sumatra Utara (USU), Sumatra Utara, 2013.

[4] Hanief Tegar Pambudhi, Drajat, Ajub Ajulian Z, *Perancangan dan Analisis Antena Mikrostrip Dengan Metode Aperture Coupled Feed Pada Frekuensi 800 Mhz*, Jurnal, Teknik Elektro,

Fakultas Teknik Universitas Diponegoro Semarang, Semarang, 2010.

[5] Rahmat Dwi Cahyo, Yuli Christyono, Imam santoso, *Perancangan dan Analisis Antena Mikrostrip Array dengan frekuensi 850 Mhz Untuk Aplikasi Praktikum Antena,* Makalah Seminar Tugas Akhir, Teknik Elektro, Fakultas Teknik Universitas Diponegoro Semarang, Semarang.

[6] Hanafiah Ranbe Ali, *Rancang Bangun Literatur Antena Mikrostrip*, Jurnal Sains, Fakultas Teknik Universitas Indonesia, Depok, 2008.

[7] Ferari Yessi Arnaz, *Analisis Pemanfaatan Spektrum Frekuensi Radio Pada Pita UHF* Sebagai *Strategi Melaksanakan Pembangunan Akses Berbasiskan Pita Lebar ( Broadband )* Di Indonesia Berdasarkan Perhitungan *Cost And Benefit*, Tesisi, Fakultas Teknik Magister Managemen telekomunikasi jakarta, Universitas Indonesia, Jakarta, 2012.

[8] Julardi Neronzie, Rambe Ali Hanafiah, *Rancang Bangun Antena Mikrostrip patch circular (2,45 Ghz) dengan Teknik Planar Array Sebagai Penguat Sinyal WI-FI*, Departemen Teknik Elektro, Fakultas Teknik Universitas Sumatra Utara, Medan, 2013.

[9] Departemen Komunikasi dan Informatika Republik Indonesia, *Tabel Alokasi Spektrum Frekuensi Radio di Indonesia,* Peraturan Mentri komunikasi dan Informatika, 30 juli 2009.

[10] Balanis Constantine A, Antenna Theory

Analysis And Design, John Willey & Sons, Inc, Canada, 1982-1997 .